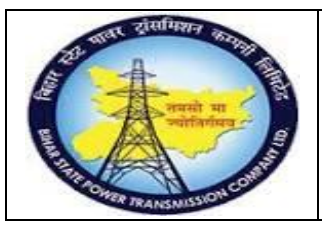

### **User Manual Process Name:Returnable Gate pass Process Number: 20**

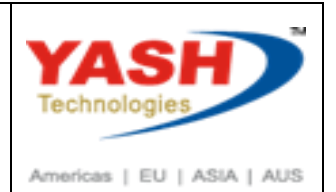

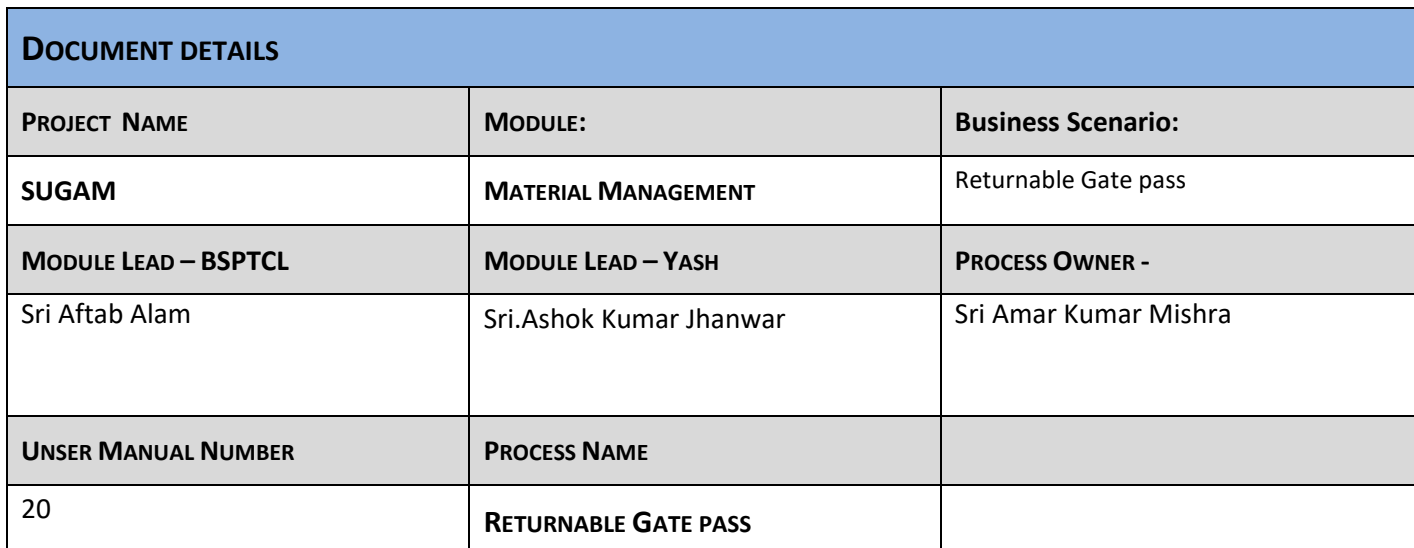

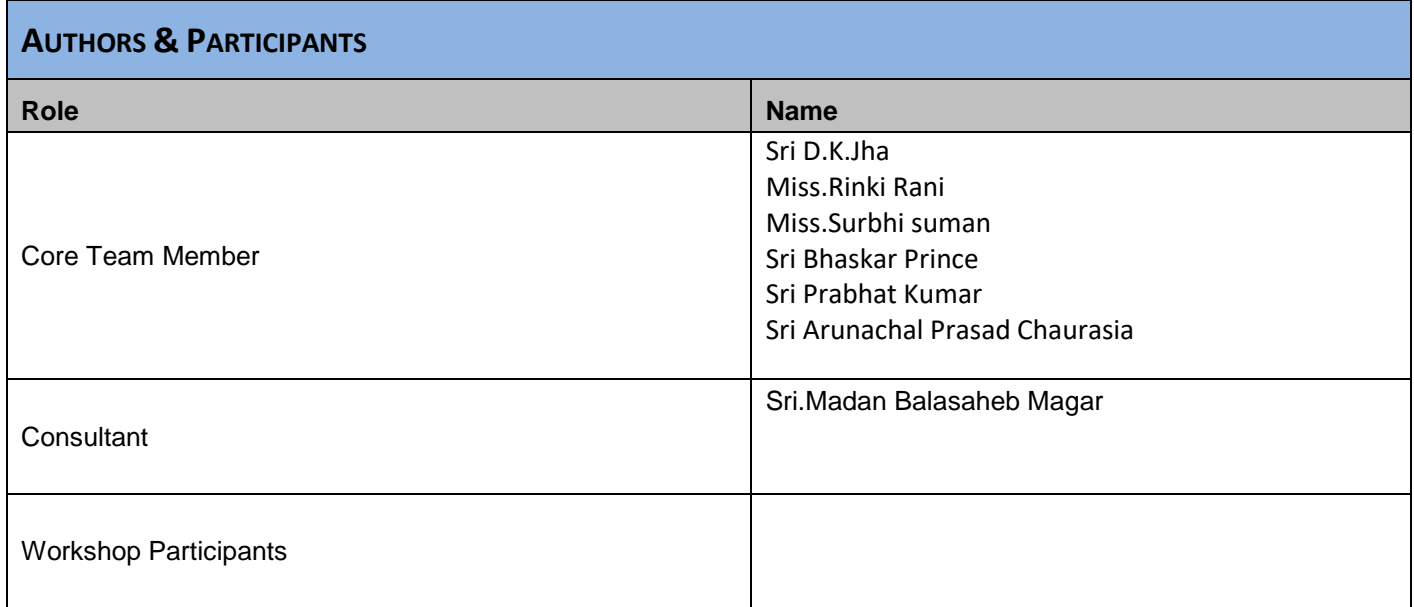

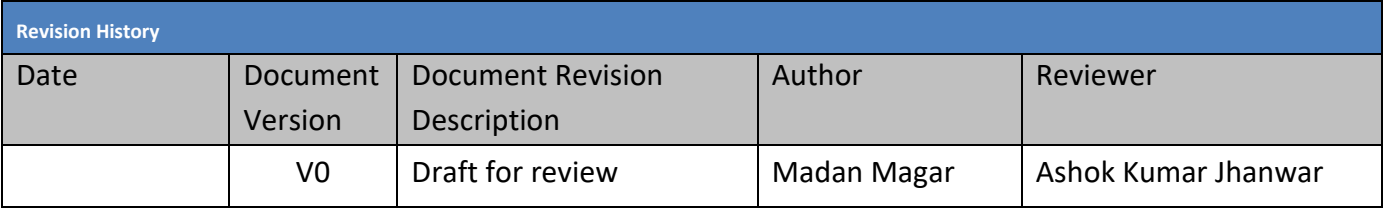

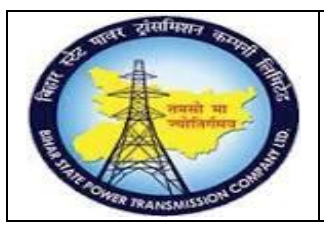

### **User Manual Process Name:Returnable Gate pass Process Number: 20**

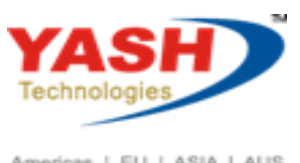

Americas | EU | ASIA | AUS

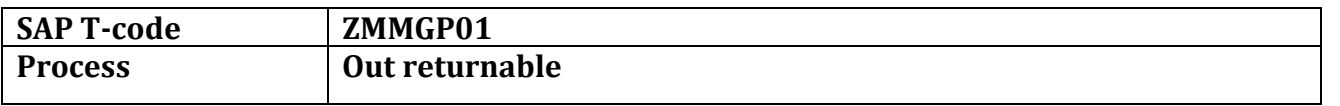

#### Select Radio button Gate pass create and Press Execute

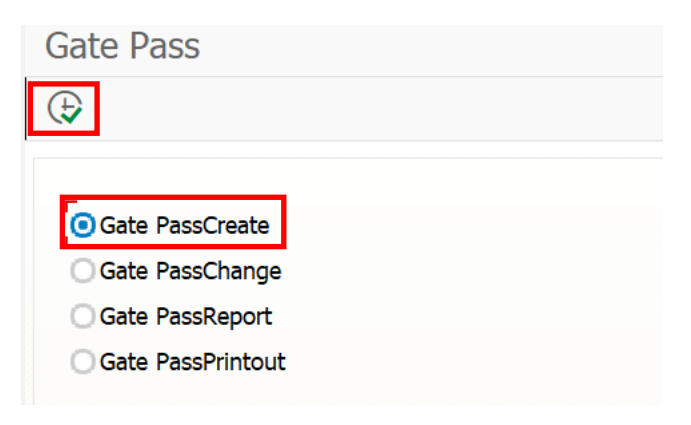

Select Returnable checkbox, Out returnable and press Execute

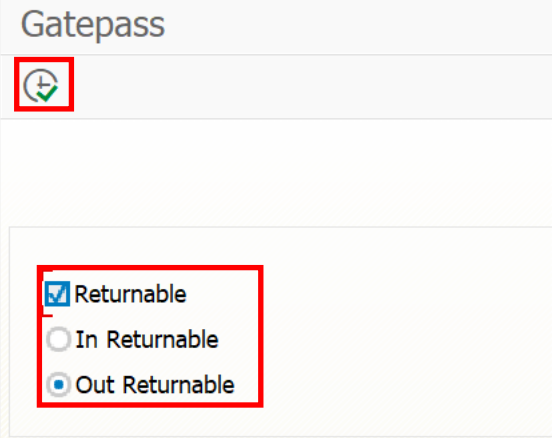

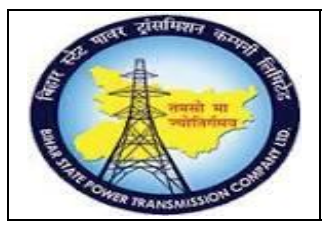

### **User Manual Process Name:Returnable Gate pass Process Number: 20**

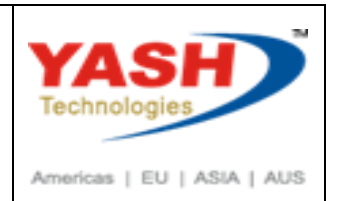

#### Enter Sender Storage location, Receive storage location

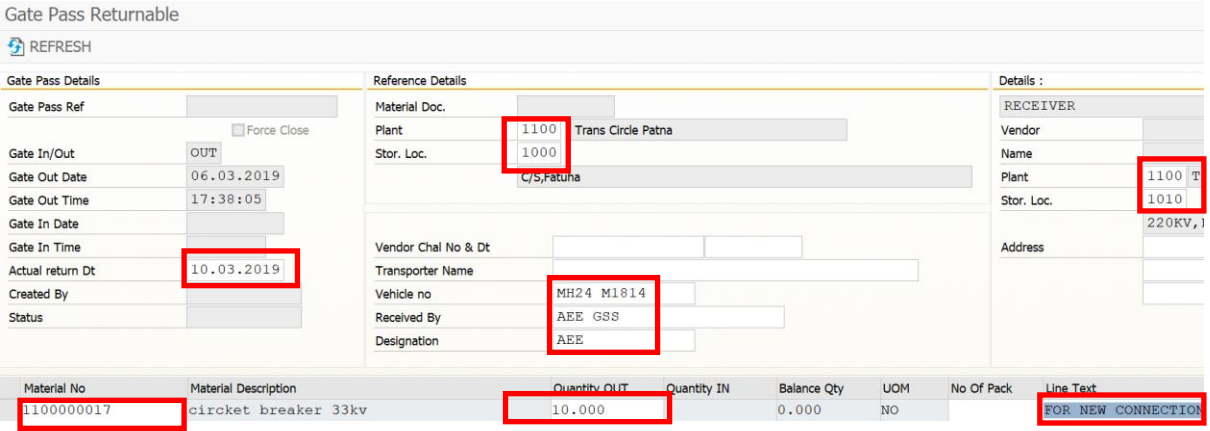

#### Enter Header remark if any

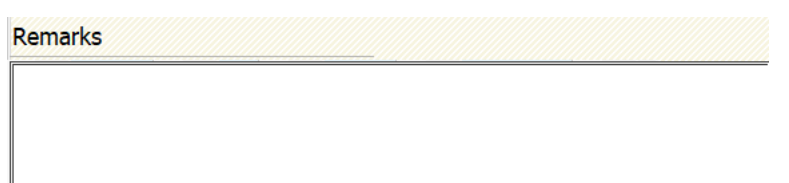

Following gate pass created

GATE PASS NO 11001000180032 YEAR 18 CREATED SUCCESSFULLY

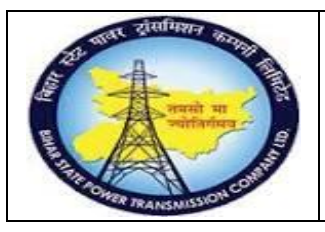

### **User Manual Process Name:Returnable Gate pass Process Number: 20**

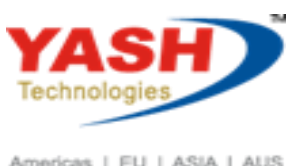

Americas | EU | ASIA | AUS

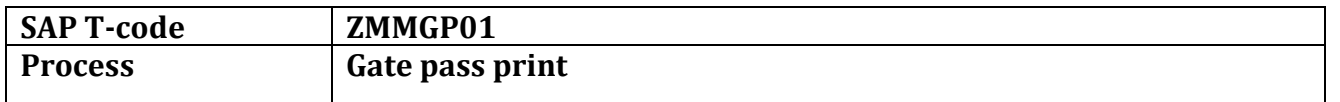

#### Select Gate pass printout check box, Click on Execute

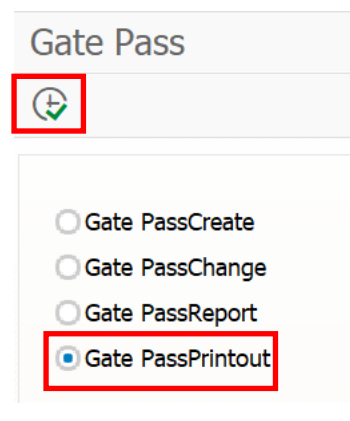

Enter gate pass number and execute

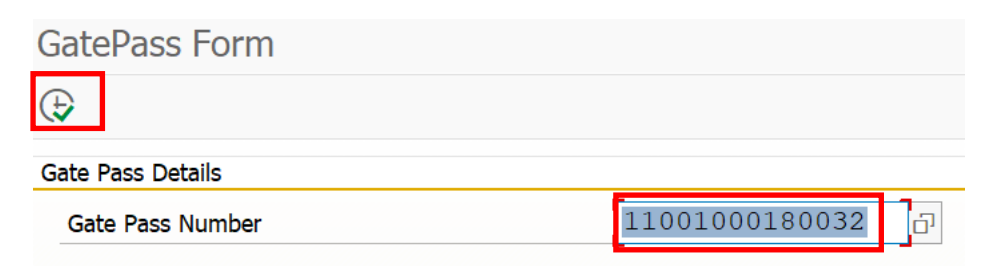

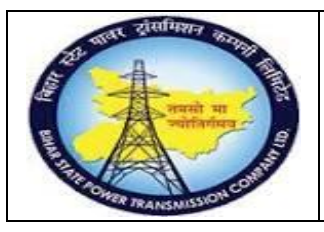

### **User Manual Process Name:Returnable Gate pass Process Number: 20**

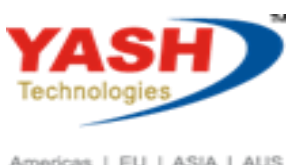

Americas | EU | ASIA | AUS

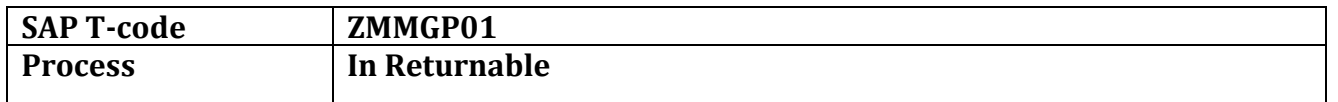

#### Select Gate pass create checkbox and Execute

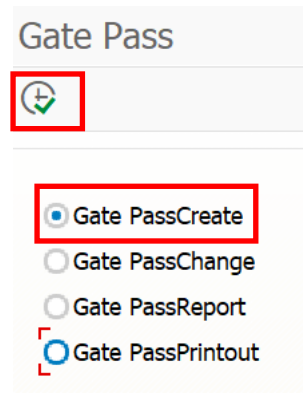

Select In returnable and Execute

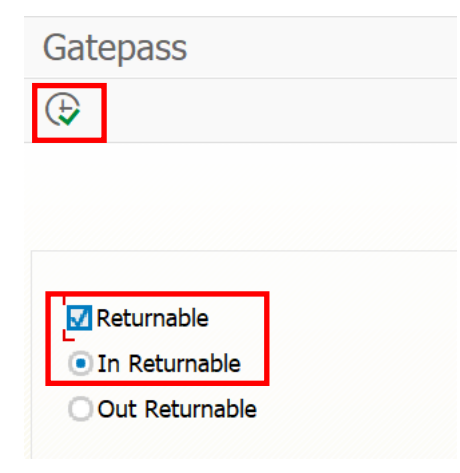

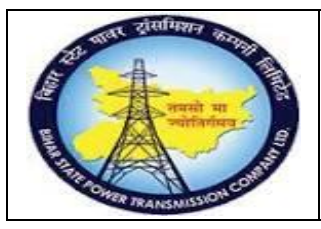

### **User Manual Process Name:Returnable Gate pass Process Number: 20**

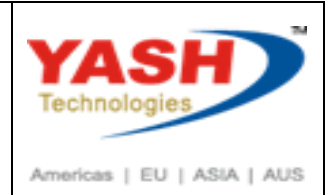

Enter Gate pass number with refer to which we want to in material

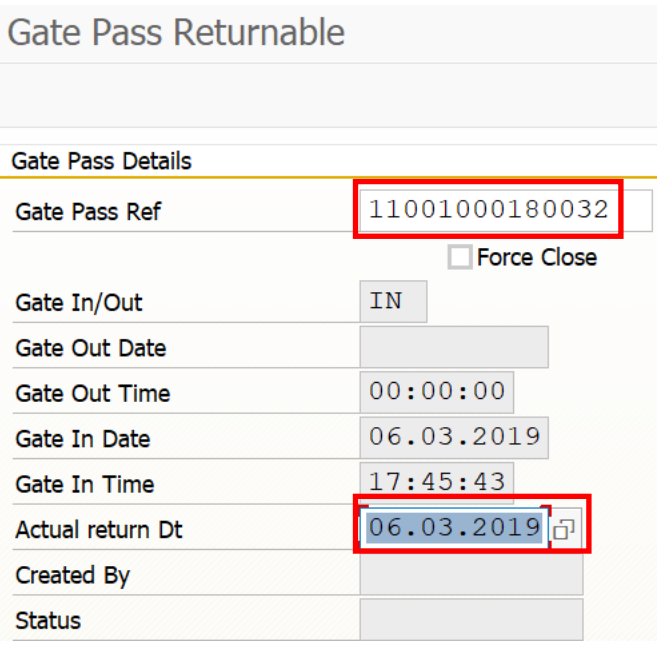

We can add remark at line level as well as Header level if any.

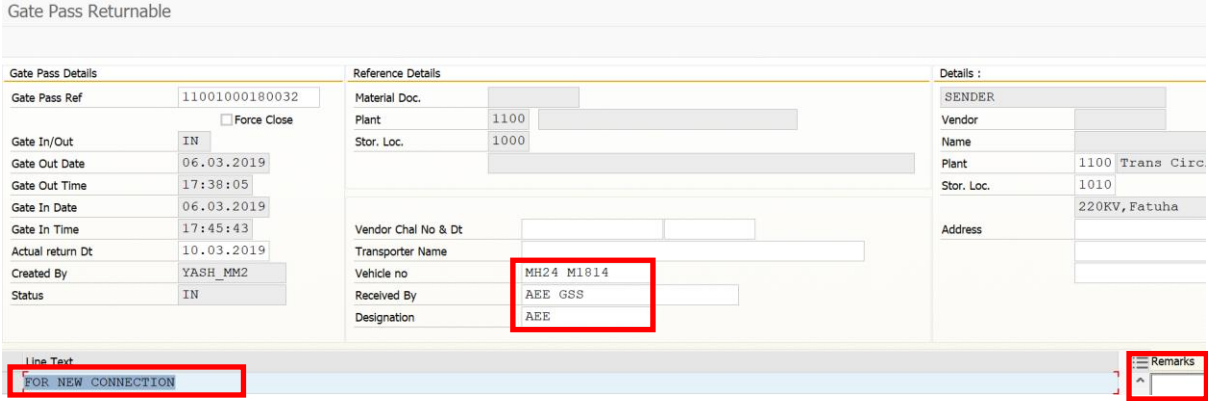

Save document

GATE PASS NO 11001000180032 CREATED SUCCESSFULLY